## **GETTING STARTED**

For floppy disk installation, replace Step 1 on the **Getting Started** card that came with your CD with the following:

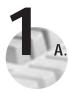

Insert the first *NI-488.2 for Windows* floppy disk into your floppy drive.

- B. Select Run from the Start menu.
- C. Type x:\Setup (where x is the letter of your floppy drive), then click on OK.
- **D.** Continue with Step 2 on the **Getting Started** card that came with your *NI-488.2 for Windows* CD.

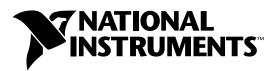

## www.natinst.com/support/

## support@natinst.com

Tel: (512) 795-8248 • Fax: (512) 683-5678 Fax-on demand: (512) 418-1111 • ftp.natinst.com

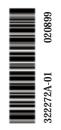

© Copyright 1999 National Instruments Corporation. All rights reserved. Product and company names listed are trademarks or trade names of their respective companies.